る)が管理運用する学術調理システムおよび本システムの利用については、こう

# 1.ログインする(<https://moo3.chi.tokushima-u.ac.jp/>)

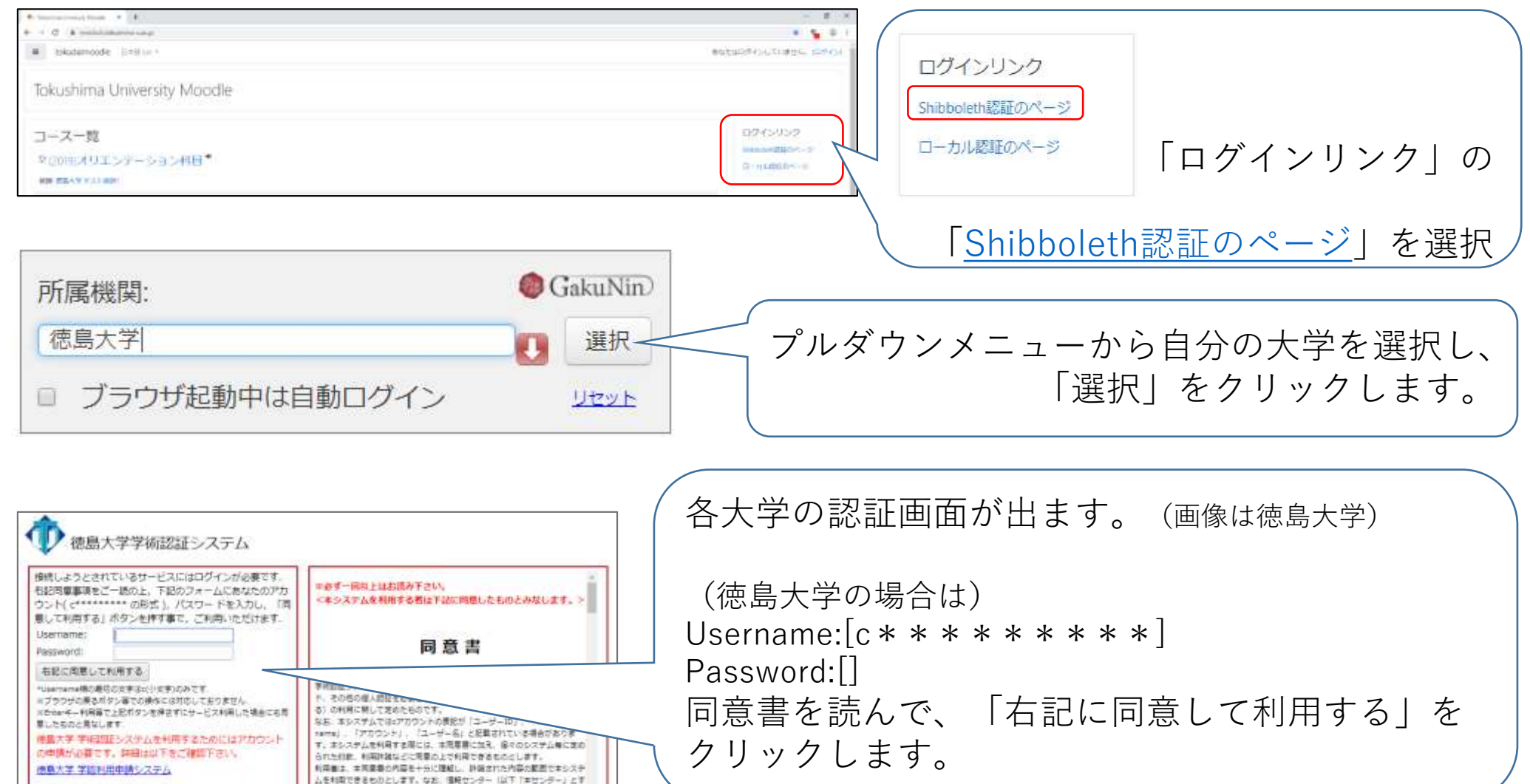

### 2.コースに履修登録する

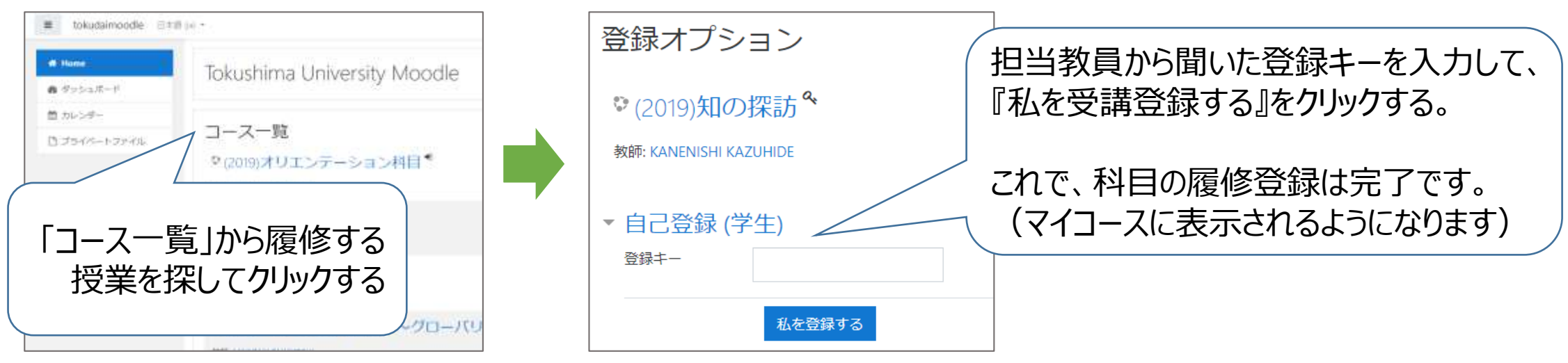

### 3.講義資料等のダウンロード

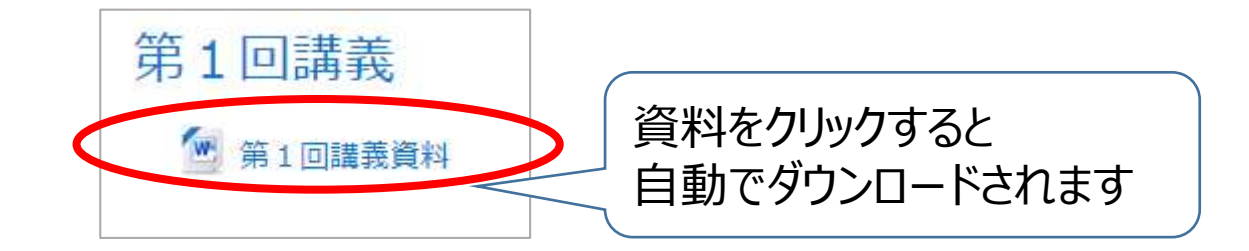

## 4-1.課題の提出&提出後の画面

と表示が変更されます。

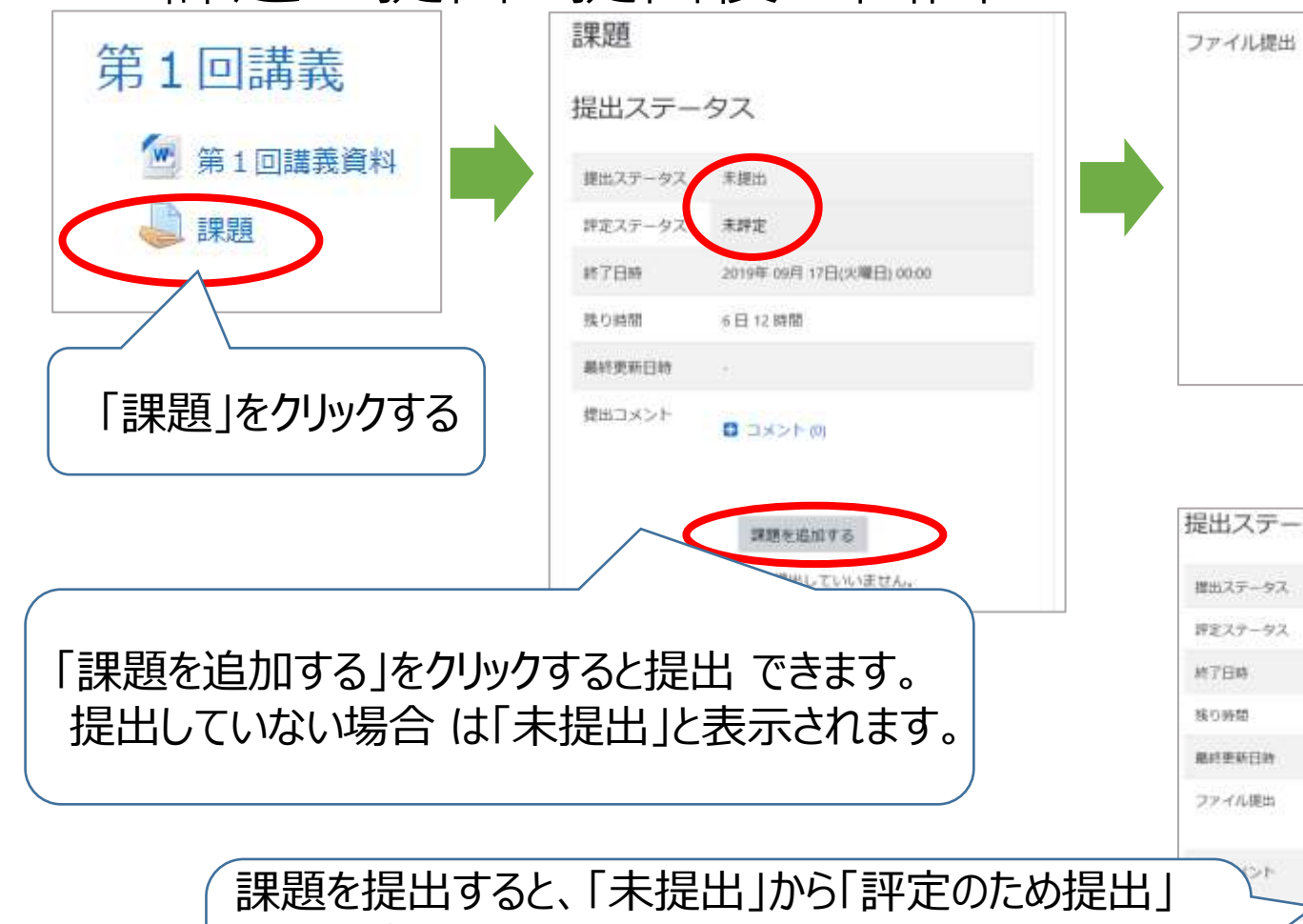

フィードバックコメントがある場合も表示されます。

#### ドラッグ&ドロップでファイルを追加し、 「変更を保存する」をクリックします。

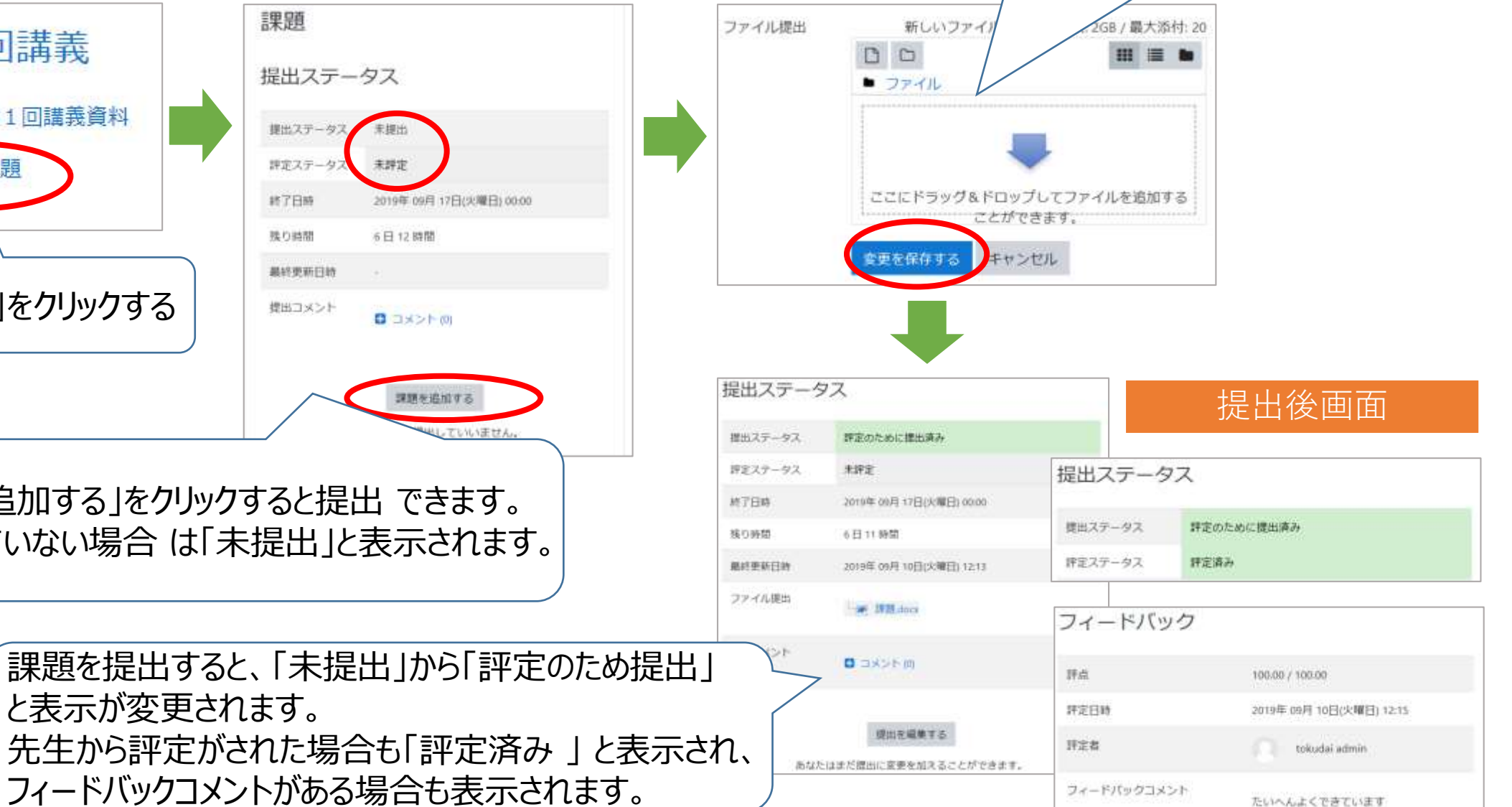

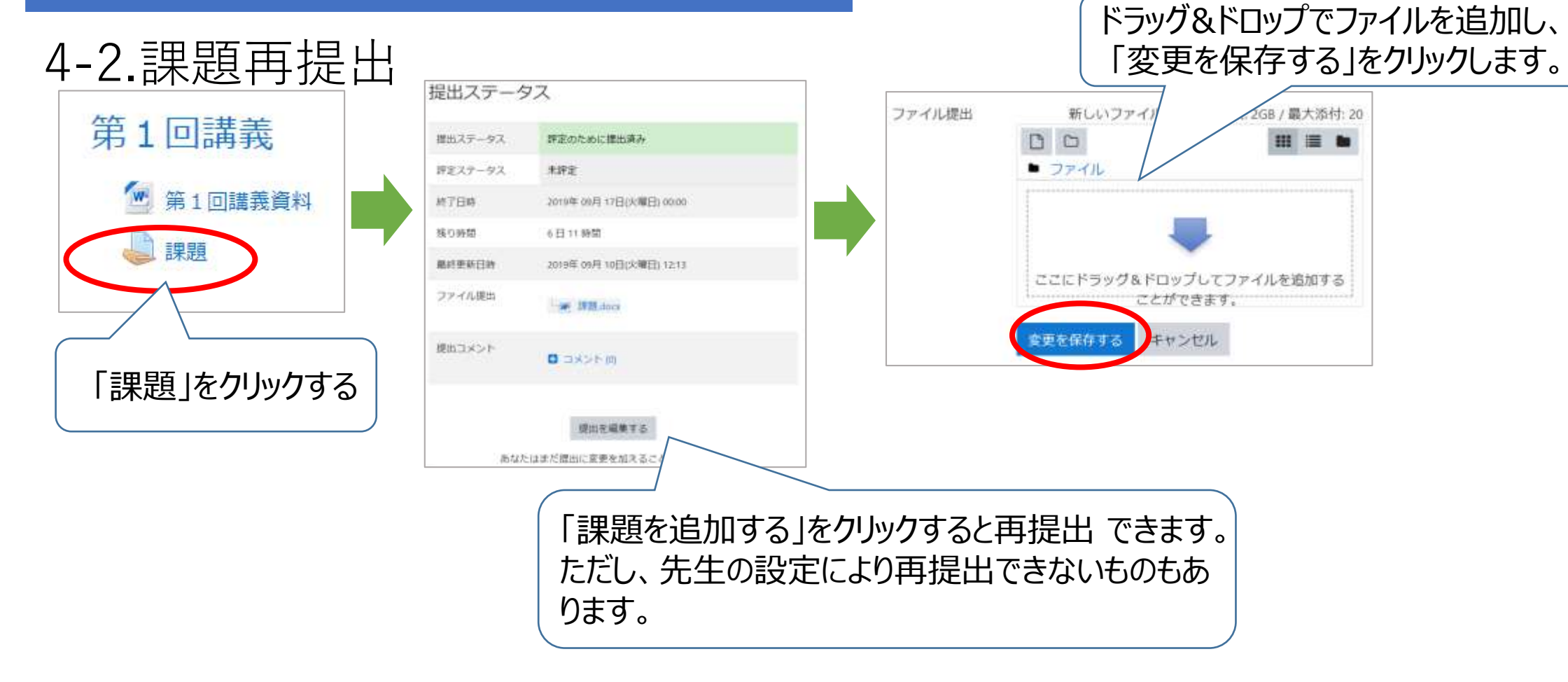